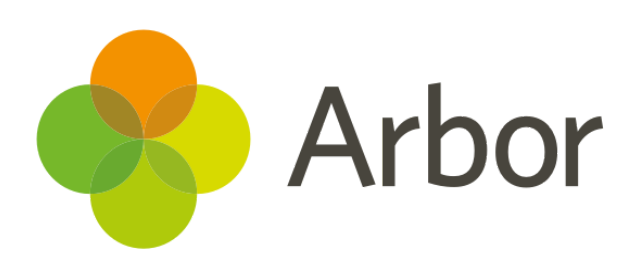

# **October 2018 Product Updates Roundup 10**

New reports, exports, payments and seating plans.

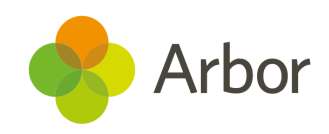

# **The Headlines**

## **New- Attainment by Area**

Similar to the 'attainment by area' chart in Curriculum Tracking, we've added the ability to drill down into summative assessments to see the grade distribution for each assessment period. You can find it in the NEW - Attainment by Area in *Assessments > Summative Tracking*.

#### **Payments in Clubs and Trips**

Parents can now pay in instalments towards the price of a trip. Schools can set an auto-confirmation threshold that, once paid, will confirm a child's place on the trip. Click [here](https://www.youtube.com/watch?v=8wiZxFsUat4&feature=youtu.be) for a video about paying in instalments. You can also send an email to remind parents of outstanding payments. Click [here](https://www.youtube.com/watch?v=b_aBHezkm7Q&feature=youtu.be) to see how.

#### **Copy report cards**

Quickly and easily duplicate your current report card by clicking the 'Copy Report Card Setup' button. Go through the slide-overs, click finish, and your new report will appear in *All Report Cards*. You'll also soon be able to mail Report Cards to guardians!

#### **New Parent Pay Export**

You can now download a CSV export in the precise format ParentPay requires schools to upload. Just go to *School> Data> Export> ParentPay Export* and click the green 'Download ParentPay Export' button. For more guidance on this, including field mappings, click [here](https://support.arbor-education.com/hc/en-us/articles/360010035213-New-ParentPay-Process).

### **Exam Seating Plans**

You can now customise your exam room layout in *Timetabling> Setup Examination Rooms*. Toggle each seat as Available or Unavailable to define the room's layout, change its shape or skip

over certain areas. Just select the exam room and click the green 'Edit Room Layout' button to get started.

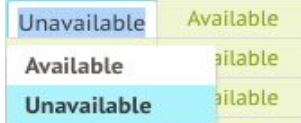

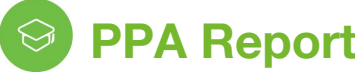

 **PPA Report**

You can now generate a report of your teacher hours, so you can analyse how teachers are using their time at school, including time allocated, time teaching lessons and planned PPA. Just go to *Timetable> Staff Timetable> Teacher Hours.*

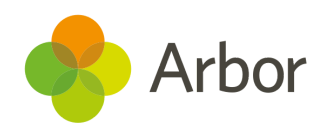

## **We've also added…**

- **Physical Restraint fields have been added to the Custom Report Writer** in the Students involved in the Behavioural Incidents base report. These include Restraint Student, Restraint Staff, Restraint Technique Type and Witness columns, and you can filter by Restraint Technique Type.
- We've improved how we choose email addresses to send from. You can see which email address will be used for staff in *Permitted Senders Setup*. Click [here](https://support.arbor-education.com/hc/en-us/articles/360008700853-Communications-update-Defining-who-can-send-what) for more info.
- You can now download printable room timetables just like you can for students & staff. Go to *Timetable > Sites & Rooms > Printable Timetables*.
- To help you to use paper registers if you wish, you can now generate and print them by going to *Attendance > Reports > Printable Lesson Registers*.
- Year group is now shown alongside registration form on these attendance reports: Absentees, Broken Weeks, Continuous Absence, Persistent Absentees, Planned Absences, Latecomers and Raw Marks.
- The full set of bulk actions are now available on the **New Bulk Edit Marks** grid, allowing you to add the students to interventions etc, and send mail merge emails and SMS.

● If there is a long double-period lesson needing cover, you can now split cover between two different teachers e.g. Teacher A for hour 1 and Teacher B for hour 2.

# **Coming soon...**

#### **In-house exams**

We want schools to be able to run mock/internal exams in Arbor so we will be introducing 'In-house exams'. You will be able to set exam seating plans, input candidate entry summaries, input results and much more!

#### **Removal of gender icons from student names**

Not all students identify with only the Male/Female binary. To help with this, we're working to remove gender icons from everywhere except the student details card in *Browse Students*.

#### **External Administrator improvements**

To improve the accessibility for external administrators of Group MISs you'll soon be able to log in and generate live feeds without the need to require authentication each time the spreadsheet is opened.

> **If you want to propose your own improvement idea, contact your Customer Success Analyst.**

**An article like this is published every other Friday in the 'Recent [Updates'](https://support.arbor-education.com/hc/en-us/categories/200948755-Recent-Updates)**

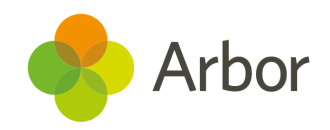

**section of our helpdesk**!